L'aplicació permet **utilitzar una mateixa portada / signatura per diferents mòduls TCQi** ja que s'emmagatzemen en un mateix directori.

## **Portades i signatures**

Per **afegir portades i firmes**, accedeix al menú principal Llistats dins de l'apartat Gestió de signatures i Gestió de portades.

A continuació, fes clic al botó de suma  $\mathbf{X}$ .

Per crear una signatura, defineix el nom i el contingut d'aquesta. Si ho desitges, també pots adjuntar la data seleccionant en el desplegable un dels formats disponibles i fent clic al botó Afegir. Finalment, guarda la signatura.

 $\pmb{\times}$ 

Per crear una portada, indica el nom i fes ús de les eines de l'editor desplegat. Finalment, guarda la portada.

Un cop creada, podeu **editar una portada / signatura** fent clic al botó  $\mathbf{X}$ .

En el cas que vulguis **suprimir-la completament** pressiona la icona **»**. Recorda que si suprimeixes la portada / signatura, aquesta no estarà disponible a cap dels mòduls TCQi.

From: <http://wiki.itec.cat/> - **Wiki**

Permanent link: **[http://wiki.itec.cat/doku.php?id=ca:tcqi:tcqi\\_modulos:tcqi\\_gcq:listados:gestionar\\_portadas\\_signaturas](http://wiki.itec.cat/doku.php?id=ca:tcqi:tcqi_modulos:tcqi_gcq:listados:gestionar_portadas_signaturas)**

Last update: **2017/12/18 11:53**

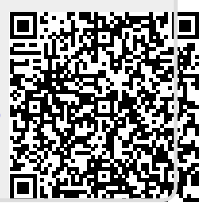